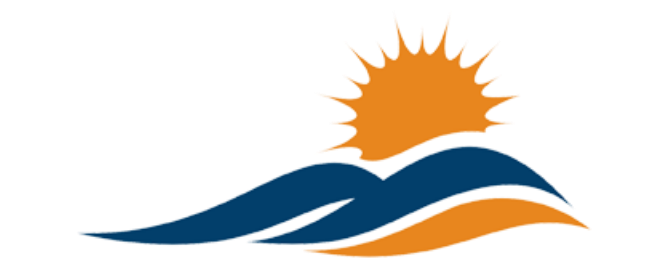

### **APPALACHIAN RENAISSANCE INITIATIVE** Educational Excellence in the Heart of the Mountains

# Tech Tuesday Update (9/02/14)

# \*Special Message\*

In this week's "Promising Practice," you will see an example of how the NxGN equipment has been used in the classroom. This section has the potential to spread ideas from the classroom to all of us, but we need each district's help in sharing. Please talk with teacher's using the NxGN equipment about letting you know when they are planning a learning experience we all could learn from. Take a little time to collect pictures and write a brief narrative, with links when applicable, for us to share. In addition to this, send out stories like this to your local newspapers and regional television stations. So much of our work is not only seeing the vision ourselves, but helping our community and others to see it.

# **Upcoming Important Dates**

September 1<sup>st</sup> – Due Date for Next Generation Classroom Assurance Agreement.

September 2nd – ARI Teacher Innovation Mini Grant Applications are due. Applications should be emailed to [bernadette.carpenter@magoffin.kyschools.us](mailto:bernadette.carpenter@magoffin.kyschools.us)

September 9th – STARS Entrepreneurial Teacher Training Session at KVEC Offices in Hazard from 9:00 AM until 2:00 PM. Contact [kelli.thompson@pike.kyschools.us](mailto:kelli.thompson@pike.kyschools.us) for further details.

September 10th – Next ARI Innovation Coordinator's meeting at Paintsville Independent. Contact [jeff.hawkins@hazard.kyschools.us](mailto:jeff.hawkins@hazard.kyschools.us) for further details.

**September**  $12<sup>th</sup>$  – Early childhood (preschool) provider training with KET science and reading modules - at KVEC office. Registration will be available this week. Contact Jim Tackett at [jtackett@centertech.com](mailto:jtackett@centertech.com) for further details.

September 17th – STARS Innovation Mini Grant Deadline. Same application as the teacher innovation mini grant. Contact [kelli.thompson@pike.kyschools.us](mailto:kelli.thompson@pike.kyschools.us) for further details.

September 19th – ARI Student Senate members receive an iPad Air at the Student Senate Inauguration in the Pike County Judicial Center beginning at 10:00 a.m. Contact [kelli.thompson@pike.kyschools.us](mailto:kelli.thompson@pike.kyschools.us) for further details.

September 20th – BCPS/OVEC FLIGHT Institute – follow the link to find out more. [http://bcpsovectakeflight.eventbrite.com](http://bcpsovectakeflight.eventbrite.com/) 

September 22nd & 23rd – Next Generation Leadership Academy. Contact [linda.france@uky.edu](mailto:linda.france@uky.edu) for further details.

September 25th – Social Studies Teacher Leader Network Meeting. Teacher Leaders will review and provide feedback on the FIRST DRAFT of the new KCAS for Social Studies. Contact [carole.mullins@education.ky.gov](mailto:carole.mullins@education.ky.gov) for further inquiries.

September 25th & 26th – Next Generation Teacher Leader Academy. Contact [linda.france@uky.edu](mailto:linda.france@uky.edu) for further details.

# **Questions of the Week** *(Previous Questions of the Week Attached)*

**New** *My MondoPad Shell software is freezing. What can I try to help with this problem? I thought I remember Abbi Rath from InFocus mentioning "updating" and "cleaning" the MondoPad Shell Software. How do I do this?*

### Update the MondoPad Shell Software

Every MondoPad was installed with software version 1.8.05. Last week, InFocus released an update with a few little bug fixes and upgrades. The process to upgrade is made pretty painless. Please allow about 20 minutes for the upgrade to complete.

To start the upgrade, click on the MondoPad browser within the shell software. In your favorites bar, there should be a favorite called "MondoPad admin" – click on it. It will ask for your access code, which is 1111. Click login, after entering the access code. If you look at the tabs on the side, the 3rd option from the bottom will be software update. Click "check for updates" and follow the options to install. Some of you will not have the admin credentials to do this, if that's the case, please contact your technology department for help.

#### To reset the shell software, if it is locking up or just seems to not be responding properly

On your windows 7 desktop there is a program called "MondoPad Clean." Run the program and click on the large button on the right hand side. This will close all MondoPad files currently running on your PC. After this is complete close the program and reopen the MondoPad shell. If you are having any issues with your MondoPad hardware or software please report them to Joseph with Lite the Nite Technologies at [joseph.smith@ltntechnologies.com](mailto:joseph.smith@ltntechnologies.com)

## **Repeat** *Why has ARI asked for district's media release? We would have turned in our district's media release, but we are waiting to collect all the signed forms from students?*

Sharing the work of ARI is essential to promoting and encouraging future work that will benefit students. ARI will need your help in sharing the story through student work, images, video, etc. that will tell the story with more clarity than any other form of communication. To make certain we have taken steps to ensure the protection of students whose parents elect not to share their child's work, image, etc., we have asked for each district to submit their current media release.

ARI will not need signed forms from all parents, but instead a blank form of what parents are asked to sign or passively agree to, by not signing. This has allowed ARI to review current media releases in an effort to send back out a model policy each district should consider. If the district's media release does not cover items in the model media release, then the district should consider revision to ensure they are operating within legal guidelines that offers the needed flexibility of modern media sharing.

Any student images, video, work, etc. shared with ARI for publication should be allowed by the district's media release with the district ultimately liable. Find attached the Kentucky School Board Association's model media release for comparison.

**Repeat** *Who is my ARI District Liaison?*

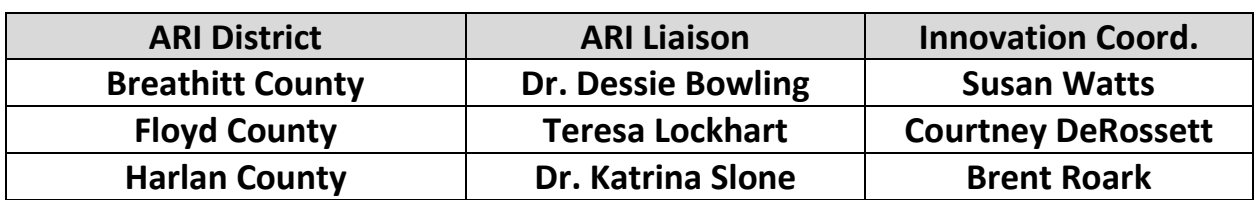

### **ARI Core Team Liaisons and Innovation Coordinators**

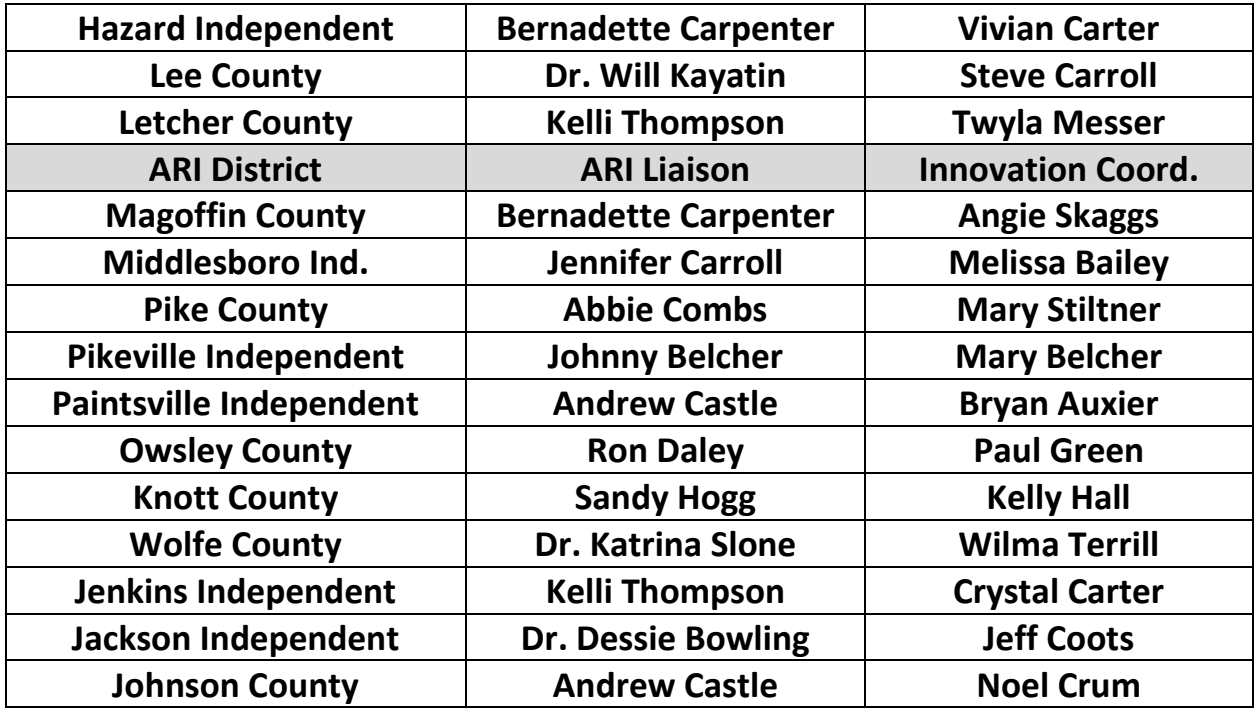

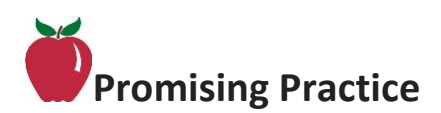

New **Education Reimagined – Students Travel to Yellowstone**

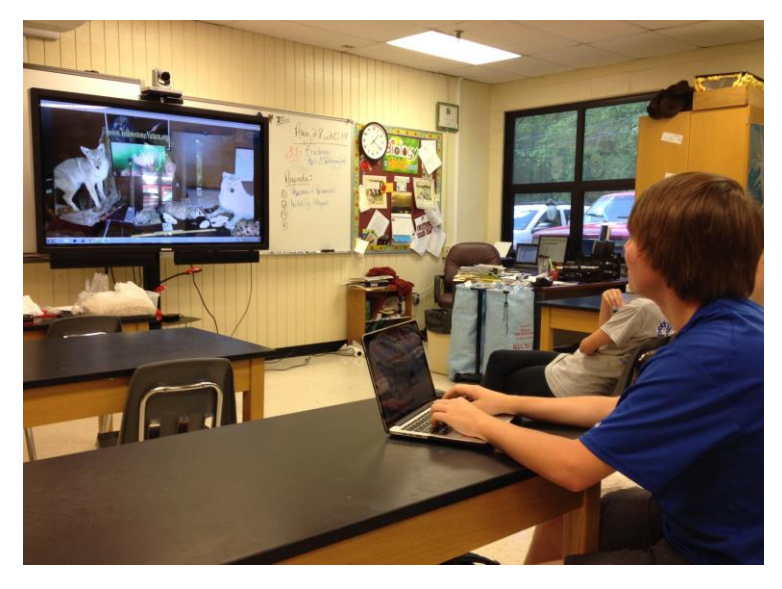

This past week, Pikeville High School students traveled in an innovative way to Yellowstone National Park to meet with Park Ranger Richard Chapman to discuss and learn about the diverse and fragile ecosystem of the geothermally active region.

What makes this trip unusual is Mrs. Scott's AP Environmental class did this without ever stepping foot on a bus or plane. Mrs. Scott is one of three

teachers who applied and received a "Next Generation Classroom" made possible by the Appalachian Renaissance Initiative.

Park Ranger Chapman's ability to switch between a wide view and document camera allowed discussions to go from visual inspection of one of Yellowstone's Badgers to the anatomy of its claws. Students learned about the fragile balance of the ecosystem of Yellowstone and current threats to that balance brought by humans.

One such example was the spread of the Canine Parvovirus among the parks Wolf population. The Parvovirus has been spread by pets of visitors introduced on a greater scale due to an increase in human traffic within the park. Mr. Chapman went on to explain the Prong Horn Antelope, Elk, Deer and grassland animals have all been affected by this threat to the Wolf.

Students continued the experience touching on many other topics specific to a fascinating region that only one student had visited. To learn more or to schedule a visit by Mr. Chapman visit [http://www.yellowstonenature.org](http://www.yellowstonenature.org/)

See the following link for a recent ABC news story entitled, "Your Child's Next Field Trip may be a Virtual One." [http://abcnews.go.com/Lifestyle/childs-field-trip](http://abcnews.go.com/Lifestyle/childs-field-trip-virtual/story?id=25160036)[virtual/story?id=25160036](http://abcnews.go.com/Lifestyle/childs-field-trip-virtual/story?id=25160036)

Repeat Our first example of a promising classroom practice comes from PD360, now Edivation. PD360 stores searchable videos of classroom practice in action. One such example, is a part of the PD 360 series, "Fusing Technologies." Follow the below link to view a simple, but promising classroom practice for using technology. You will be required to login with your PD360 username and password. If you do not have a PD360 username and password, contact your district professional development coordinator. PD360 is free to Kentucky educators and can be accessed through CIITS or using the link below. If accessed through CIITS, a separate username and password is not needed to access PD360. **<https://www.pd360.com/#resources/videos/2960>**

Repeat Some different approaches are emerging for how districts will utilize the Next Generation Classroom equipment. While local factors influence best practice, find attached an approach taken by one district, whereby a teacher application called, "District Next Generation Classroom Application," was used to select teachers who would lead the way. Selections by this district were made in a blind review committee using a second attachment called, "District Next Generation Classroom Application Score Sheet." Score sheets were collected from an administrative team after scoring and used to tally winners. Teachers selected will be expected to share the equipment and present to faculty and other ARI sister districts.

Please submit your own videos or suggestions for this segment of our weekly Tech Tuesday email to [johnny.belcher@pikeville.kyschools.us.](mailto:johnny.belcher@pikeville.kyschools.us) This segment will be most helpful when our own teachers and schools are sharing fruitful practices from the field.

New **Tip of the Week**

#### **Create a Lync Meeting –** By Jeff Coots

Being able to communicate with anyone in the world who has a computer is what Lync brings to all state employees in Kentucky who have a state email account. In this week's tip, we will create a meeting using the Outlook Web App. There are other ways to create a Lync meeting, but since all state employees have access to the Outlook Web App, this will be our focus.

#### **Outlook Web App**

a. Log onto your school email using the Outlook Web App.

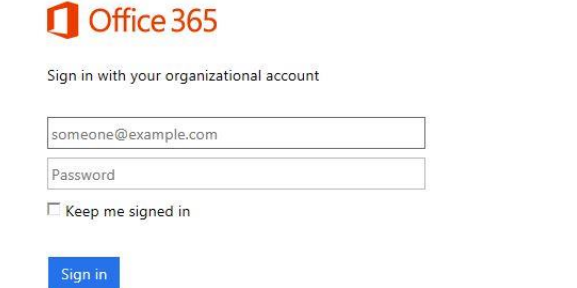

b. Once logged in, find the Calendar tab at the top and select.

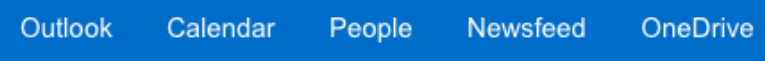

- c. On the Calendar Window, double click on the date you want to create the meeting.
- d. A new popup window will appear which asks for meeting information and attendees. Provide all information that is needed for the meeting.

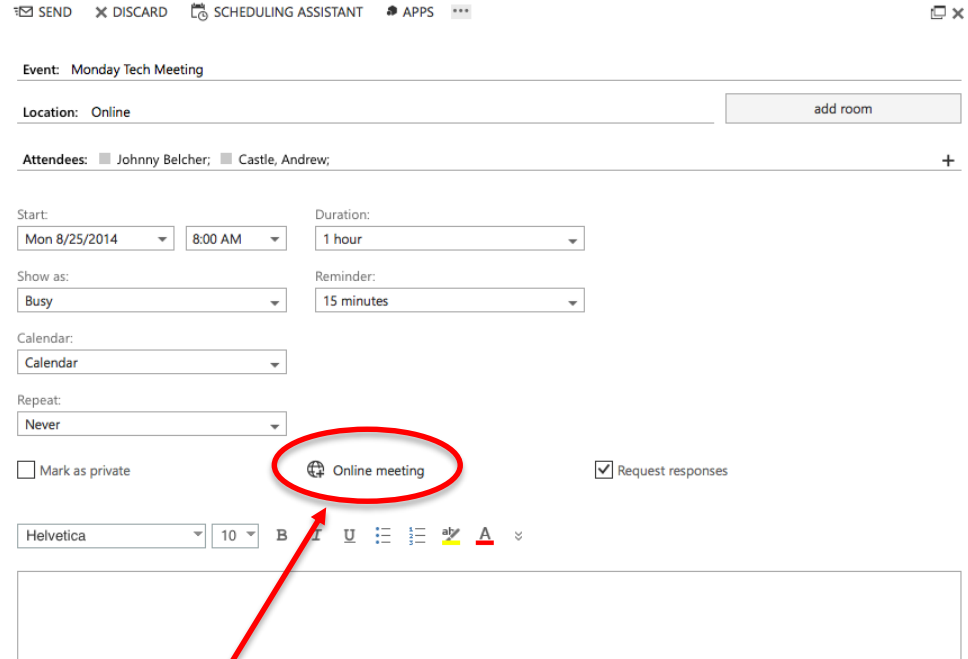

- **e. Before pressing SEND**
- **f.** Click the Online meeting Icon in the middle of the scheduling window

**C** Online meeting

- **g.** Once you click the Icon, it will ask you to change the location name to online meeting. Click Yes.
- **h.** In the message field you will see the below.

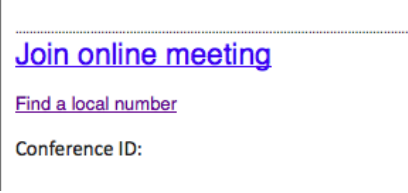

- **i.** Now you can SEND the meeting and it will email all the attendees. This will be sent to their emails and it will appear on your calendar.
- **j.** If you would like to share the meeting with others, you can update the meeting by adding additional attendees or by the following:
	- **i.** Share the URL to the meeting on a website, email, tweet, or anywhere you can post it. Here is how:
		- **1. Right Click on** Join Online Meeting and select copy link. That is it. Now just share it.
- **k.** Remember, that you can always go back into the meeting to make changes. Just double click on the meeting and click Edit to modify.

## **APP of the Week** by Jeff Coots

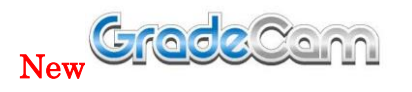

GradeCam is a feature that has been integrated in Edusoft that allows classroom teachers equipped with the proper camera to instantly scan and grade multiplechoice assessments. The Ladibug camera included with the NxGN classroom can be used with GradeCam.

Basically, if you have a document camera that can share content to either a PC or Mac or if you have an iPad with the GradeCamp app, you can scan an assignment in a few seconds and use this data to modify your classroom instruction on the fly. Find attached PDF "GradeCam Spotlight" for further details.

#### Repeat *Educreations* **Interactive Whiteboard – iPad App**

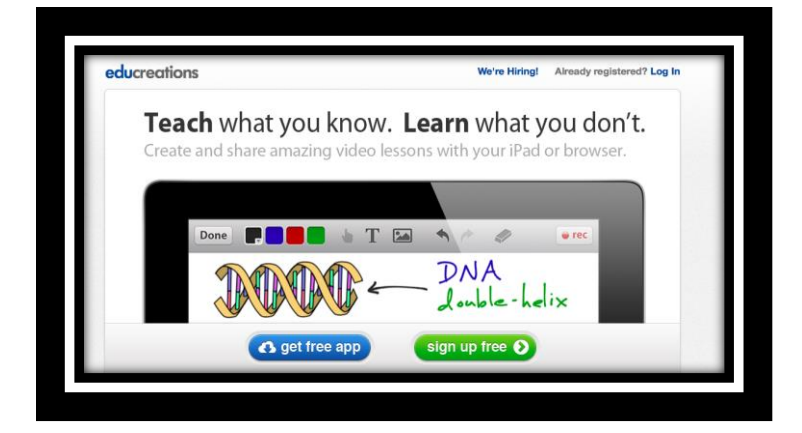

I really wanted to create video lessons, so that my students could watch them over and over if they needed. I had been using *Screenchomp* app and liked it, but it was difficult to upload files. In addition, the files had to be uploaded to a separate site. A bit complicated.

What *Educreations* does is provide you a whiteboard app and a site to store your videos. You have control over who has access to them, but it also provides you with a link that you can place on your website or learning management system.

I have not only used it for creating videos, but also found another cool use for it to motivate student homework. I wanted my students to understand that homework is not a punishment, but a reward. During class one day, one of my students asked if he could make a video of one of the problems and share it with me. I said yes, of course, and from there started the idea that students could create videos of their

homework. Most often, I only assigned 10 problems or less for homework. By random draw, students were assigned a homework problem to complete with this app. They would come in the next day, show me their answer and if correct, they created the video.

Also, the site already has numerous videos that have been created in all content areas by teachers and students. It is a great resource. Please check it out. Best of all IT's FREE! To sign up for the online account, follow this link: [http://www.educreations.com](http://www.educreations.com/)

For more information you may want to look at the app on iTunes

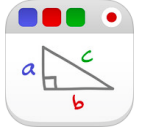

[https://itunes.apple.com/us/app/educreations-interactive](https://itunes.apple.com/us/app/educreations-interactive-whiteboard/id478617061?ls=1&mt=8)[whiteboard/id478617061?ls=1&mt=8](https://itunes.apple.com/us/app/educreations-interactive-whiteboard/id478617061?ls=1&mt=8)

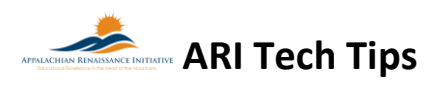

Repeat **KDE Resource Links** by Frank Wells

See below for training resources from the KDE website and from Microsoft. They focus on Lync and One Drive for Business (formerly SkyDrive Pro). These have been posted for a while, but I thought this might be useful for those getting started with these products.

On-Demand:

- Video based/ Screen Casts Archived videos for instructional integration scenarios, as well as tool "How to" training.
	- o [Get to Know Office 365](http://office.microsoft.com/en-us/office365-suite-help/get-to-know-office-365-RZ103709937.aspx) (Microsoft Web Site) a series of video segments to download and use for a customized coaching experience.
	- [SkyDrive Pro Introduction Video](http://www.discoversharepoint.com/#store_sync_and_share_your_content) (3 Videos from the Microsoft Web Site)
- Helpful Documents DOG, Readiness Guide, Quick Start Guides, and FAQs
	- o [Lync Online Help Topics](http://office.microsoft.com/client/helpcategory.aspx?CategoryID=CL102114544&lcid=1033&NS=COMM14&Version=14) (Microsoft Web Site)
	- o [Lync Meeting Organizer Help &](http://education.ky.gov/districts/tech/office365/Pages/LyncOrganizers.aspx) Guidance (KDE Website)
	- o Lync Best Practice Guide: [Lync\\_BestPractice\\_Quick\\_ReferenceGuide.docx](http://education.ky.gov/districts/tech/office365/Documents/Lync_BestPractice_Quick_ReferenceGuide.docx)
	- o Lync Quick Start Guide: [Lync Online Meeting Organizer](http://education.ky.gov/districts/tech/office365/Documents/Lync_Organizer_QuickStart.docx)
	- o SkyDrive Pro Quick Start Guide: [SkyDrive Pro \(customize\).docx](http://education.ky.gov/districts/tech/office365/Documents/Skydrive%20Pro%20Guide.docx)

Repeat **How to take a Screenshot on a MacBook Air** by Jeff Coots

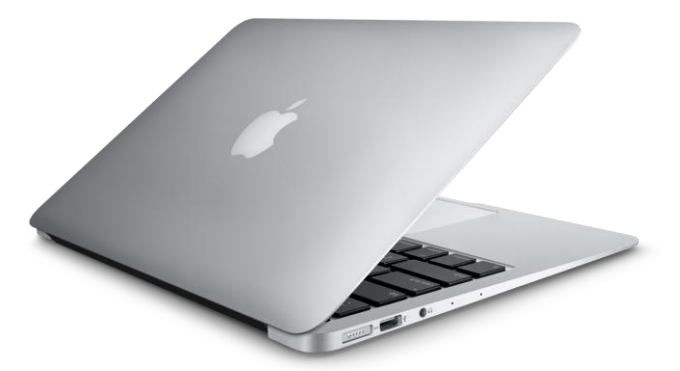

A useful tool I like to use is the screenshot, whether it be on a PC or Mac. Being able to take a picture of what we are doing on a computer screen and embed it into a document, exam, or presentation is a critical tool for all educators.

See below for keyboard combinations that makes this quick work.

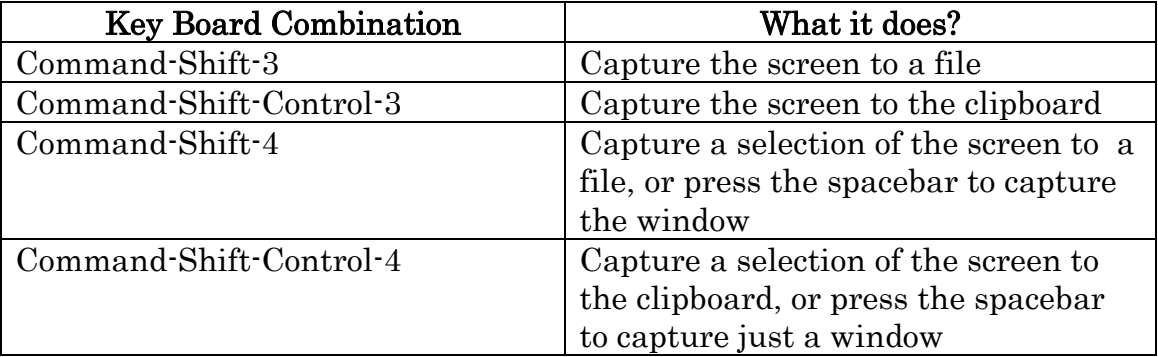

My favorite is the third one (Comand-Shift-4). I use it frequently, to place screen captures in emails, documents, exams, etc. If you use the shortcuts that have the image placed in the clipboard the image is replaced each time you use it.

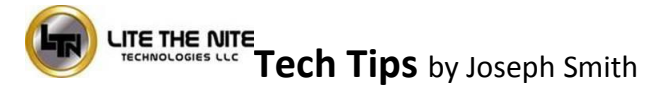

### New Joseph's Tech Tip for this week is found in the *Question of the Week* above.

Repeat InFocus MondoPad Guide by Abbi Rath, InFocus Trainer

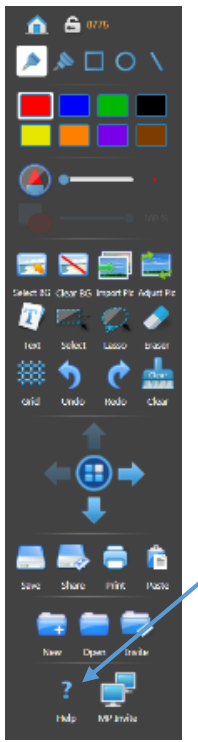

As a follow up to our training on August 18th and 19th, find attached a digital copy of the Infocus MondoPad Guide. This document guides you through using the common features of the InFocus Mondopad touchscreen display. In addition to this guide, don't forget that additional videos can be watched at [http://www.infocus.com/videos.](http://www.infocus.com/videos) Also, make use of the *help icon*, which is located throughout various applications.

## Repeat How to use the MondoPad touch screen...

As some of you may have figured out by now the touch screen is very sensitive. It is a 5 point touch unit, which means you can annotate with multiple students at the board, or draw a line off each finger on your hand running across the board. Keep in mind there are 4 camera sensors in the bezel(outer frame), one at each corner. About 1 mm off the screen the MondoPad is sensing for touch, so using the onscreen keyboard may become difficult if you have a knuckle or a 2nd finger too

close to the screen. It's a good rule of practice to use "hunt and peck" with your fingers or to use the stylus included with the units. It can be found on the right hand side while facing the unit, around the back. It is also suitable to use a pen with the cap on or anything else similar.

## **MondoPad Delivery (Update from Joseph)**

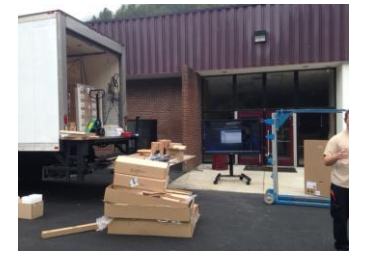

Deliveries are essentially finished with 98 units in place. Joseph reports a couple of units to still deliver in Floyd County, as well as a few technical issues his team will circle back around for in a few locations. Be sure to run your NxGN equipment through its paces in an effort to discover possible problems. Feel free to contact Joseph with questions or needs at [Joseph.Smith@LTNTechnologies.com](mailto:Joseph.Smith@LTNTechnologies.com)

**LITE THE NITE** 

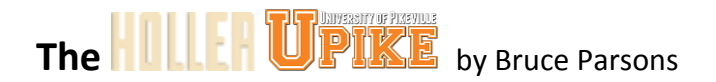

#### New **Update & Tech Tip from the Holler**

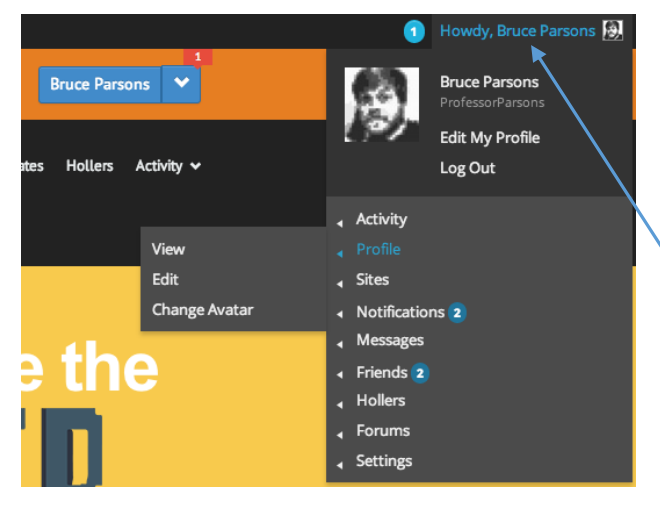

The Holler social network has surpassed 200 active users! Thanks to everyone who is pushing the site, logging in, and starting great conversations or showing support for others.

#### Holler Tech Tip

If you haven't already done so, make sure you change your avatar from the default gray silhouette to something that better represents you. When you log in, look to the top right of the page. You should see "Howdy, Your Username" next

to a small magnifying glass. If you mouse over your username, a dropdown will appear. Once the dropdown comes up, mouse over PROFILE and then CHANGE AVATAR. The site will walk you through the rest! You don't have to post a picture of yourself, you can always post something more textural or representative of your mood or personality. Success of any social network depends on peoples personalities showing through and your avatar is the first step in succeeding in that process.

#### Repeat **Overview**

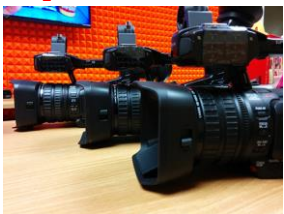

The Holler social learning network, [www.theholler.org,](http://www.theholler.org/) is now fully up and running. Students from Southeast Community and Technical College in Harlan County have just completed a Digital Storytelling course in the Holler LMS (Learning Management Software) and ARI team members are currently creating new professional development courses in the system.

We will be offering multiple courses throughout the fall semester, including Mobile Web Development and Documentary Storytelling. Students from UPIKE will begin sharing their work on the Holler social network this fall, and we will be promoting the site throughout eastern Kentucky, encouraging others to join in the conversation. If you would like to begin course creation contact [BruceParsons@upike.edu.](mailto:BruceParsons@upike.edu)

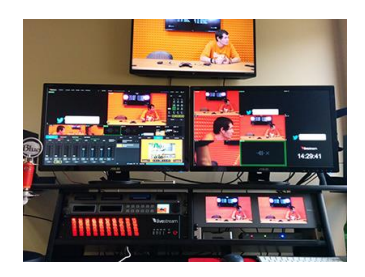

After much hard work throughout the summer, the Holler studio on the University of Pikeville's campus is now up and fully operational. The site allows the ARI team to generate professional podcasts and videocasts, broadcast live from the studio, and broadcast live from almost any location in our 17 district coverage area. The Holler will also create original programming in gaming, education, filmmaking, college and

career readiness, and much more over the next year. We will also begin gaming tutorials and development through the studio and twitch.tv, a service recently purchased by YouTube for more than \$1 billion. With the combined efforts of the ARI team and the Holler studio and website, media generation will become second nature and both our reach and our connection to the core audience will grow exponentially. The first programming will begin in September.

# **Links/Resources Worth a Look**

*New* Your Child's Next Field Trip May be a Virtual One – Follow link: <http://abcnews.go.com/Lifestyle/childs-field-trip-virtual/story?id=25160036>

*Repeat* Leaders vs. Managers - which are you? – Follow link: <https://www.youtube.com/watch?v=8ubRzzirRKs>

*Repeat* Don't Use Technology for Technology's Sake! – Follow link:

[www.buncee.com/blog/eric](http://www.buncee.com/blog/eric-sheninger/?utm_content=buffer424f5&utm_medium=social&utm_source=twitter.com&utm_campaign=buffer)[sheninger?utm\\_content=buffer424f5&utm\\_medium=social&utm\\_source=twitter.com&utm\\_campaign=](http://www.buncee.com/blog/eric-sheninger/?utm_content=buffer424f5&utm_medium=social&utm_source=twitter.com&utm_campaign=buffer) [buffer](http://www.buncee.com/blog/eric-sheninger/?utm_content=buffer424f5&utm_medium=social&utm_source=twitter.com&utm_campaign=buffer)

*Repeat* ACOT<sup>2</sup> Six Design Principles for the 21st Century High School – Follow link:

<http://ali.apple.com/acot2/>

*Repeat* KDE - Digital Learning Resources – Follow link:

[http://education.ky.gov/school/diglrn/Documents/Internet-](http://education.ky.gov/school/diglrn/Documents/Internet-Digital%20Resources%20for%20Teachers.pdf)[Digital%20Resources%20for%20Teachers.pdf](http://education.ky.gov/school/diglrn/Documents/Internet-Digital%20Resources%20for%20Teachers.pdf)

### *Repeat* IT Best Practices for 1 to 1 Districts - Follow link:

[http://thejournal.realviewdigital.com/?i=JULY%202014&acct=Z72188811&email=neil.arnett@pikevi](http://thejournal.realviewdigital.com/?i=JULY%202014&acct=Z72188811&email=neil.arnett@pikeville.kyschools.us#folio=16) [lle.kyschools.us#folio=16](http://thejournal.realviewdigital.com/?i=JULY%202014&acct=Z72188811&email=neil.arnett@pikeville.kyschools.us#folio=16) 

*Repeat* Preparing Your Network for Personalized Learning - Follow link: [http://www.centerdigitaled.com/paper/Preparing-Your-Network-for-Personalized-](http://www.centerdigitaled.com/paper/Preparing-Your-Network-for-Personalized-Learning.html?promo_code=PaperPromo_Featured_ThumbnailPlusText_Centerdigitaled)[Learning.html?promo\\_code=PaperPromo\\_Featured\\_ThumbnailPlusText\\_Centerdigitaled](http://www.centerdigitaled.com/paper/Preparing-Your-Network-for-Personalized-Learning.html?promo_code=PaperPromo_Featured_ThumbnailPlusText_Centerdigitaled) As always, please don't hesitate to contact any of us if you have any questions. [andrew.castle@johnson.kyschools.us](mailto:andrew.castle@johnson.kyschools.us) [jeff.coots@jacksonind.kyschools.us](mailto:jeff.coots@jacksonind.kyschools.us) [johnny.belcher@pikeville.kyschools.us](mailto:johnny.belcher@pikeville.kyschools.us)